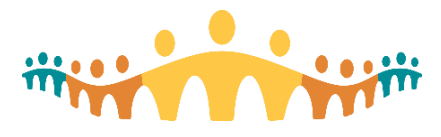

## **Telephone Consult for Admitted Patient**

## Documenting a Telephone Consult for an Admitted Patient

When a specialist completes a telephone consult for an admitted patient, the documentation should be put in the patient's admission encounter as it pertains to the care being provided at that time. It is not recommended to use a Telephone Encounter as the documentation is separated from where the care is being provided.

To do this

- 1. Select the Epic Menu
- 2. Patient Care
- 3. Hospital Chart (this can be wrenched in to the Epic tool bar). Searching for the patient using this ensures the chart opens to the admission encounter instead of the general chart review view

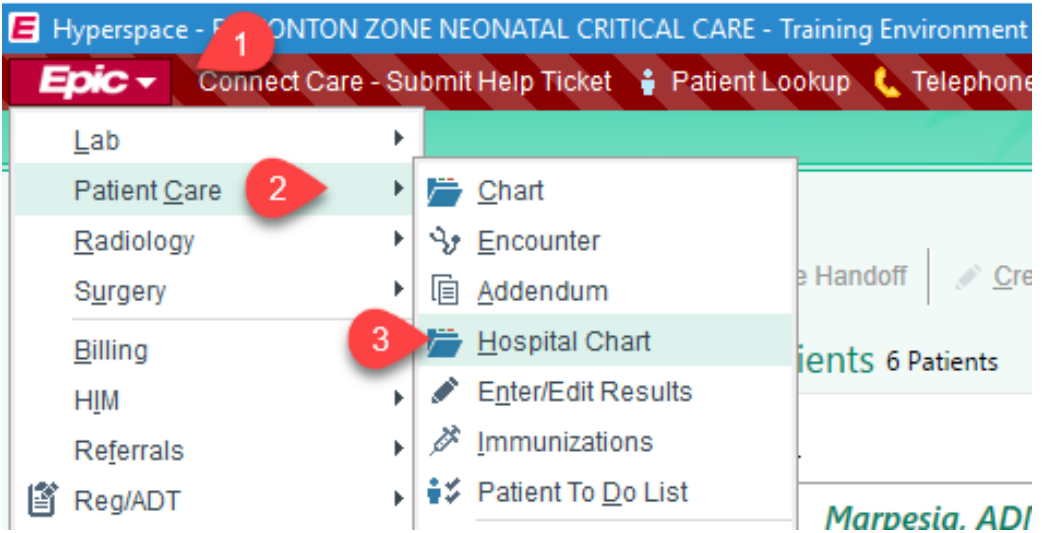

4. Search for the patient and select the admission encounter

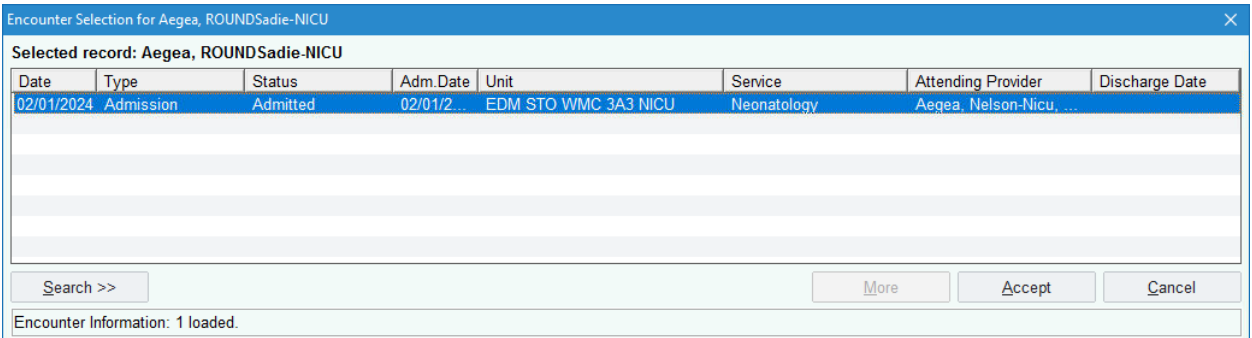

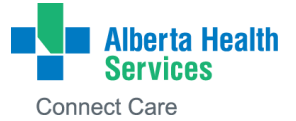

- 5. Go to Notes
- 6. New Note
- 7. Note Type: Teleconsult
- 8. Enter appropriate service

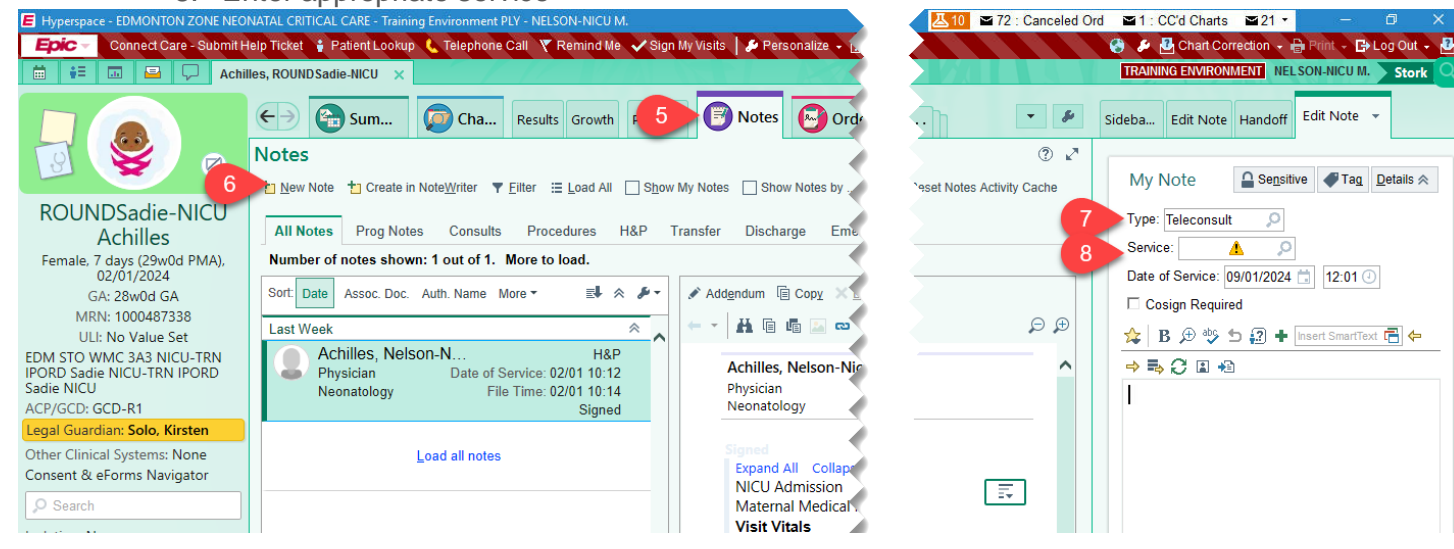

9. Document your consult note and sign

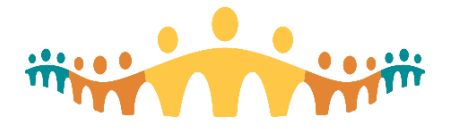

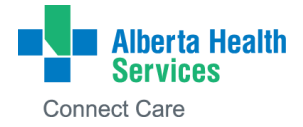

 $\overline{\phantom{a}}$  Sensitive  $\overline{\phantom{a}}$  Tag  $\overline{\phantom{a}}$  Details  $\hat{\phantom{a}}$ 

ρ

Δ  $\overline{\rho}$